# **Ubuntu MD July 27, 2019 Meeting**

### **Trouble Shooting Tips**

#### **System Operating Issues**

uname -a # to determine which kernel your system is running df -h # to view disk partitions free -m # free memory lshw -a #list all system hardware lspci # list all devices found on pci bus lsusb # list usb connected devices. lsmod # list modules in kernel sudo # root like privileges networking issues # ifconfig, network manager

#### **Logs**

dmesg #log file for system startup /var/log/syslog # system log /var/log/auth.log # authorization log /var/log/apache2/error.log # apache2 error log

#### **System Boot Startup Issues**

Hold Shift key while booting grub -e #edit command grub -c #command line boot from live usb # access files and view system files. /boot sector is full # try purging old kernel files to free space sudo add-apt-repository ppa:yannubuntu/boot-repair sudo apt-get update sudo apt-get install -y boot-repair && boot-repair # install and start boot-repair

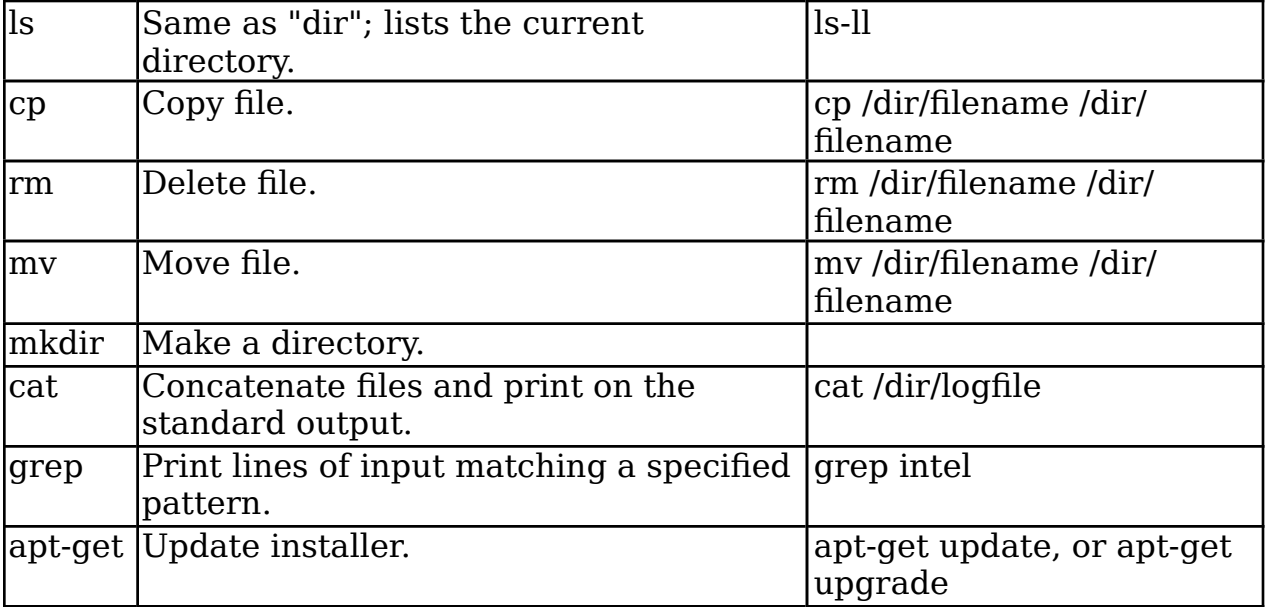

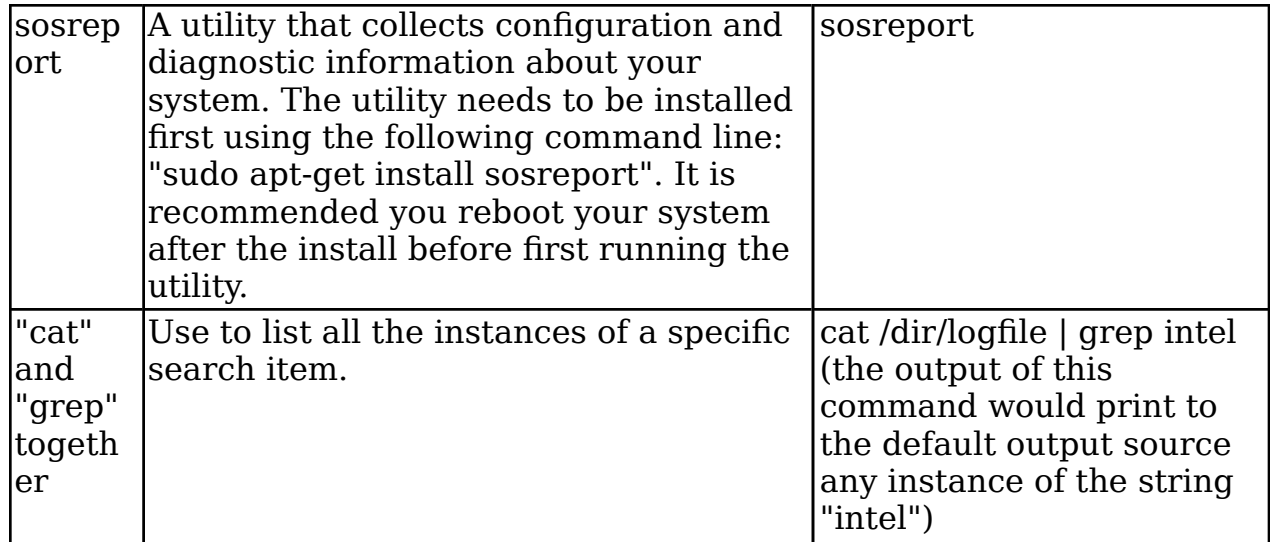

### Hold shift key while booting for Grub menu

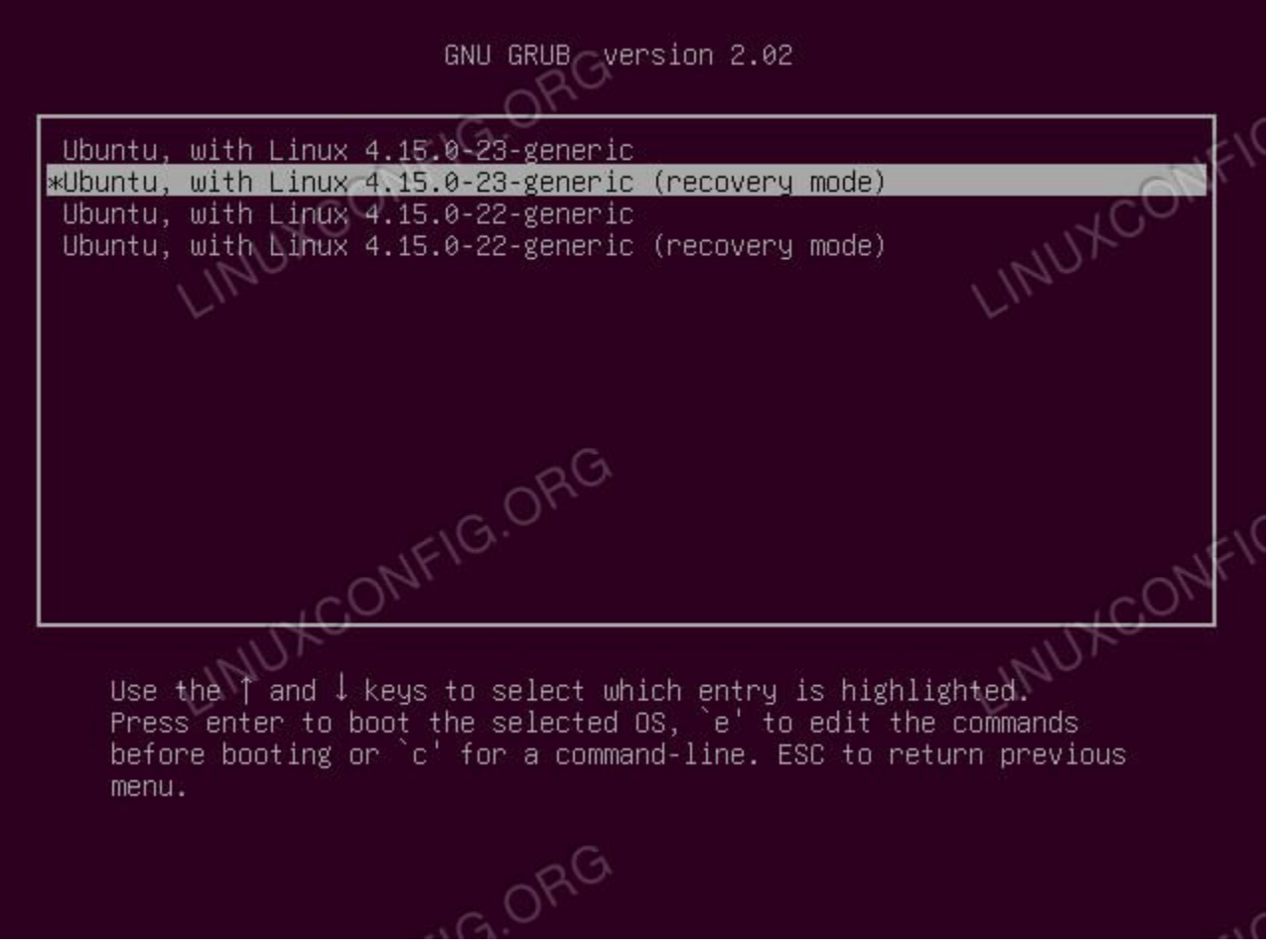

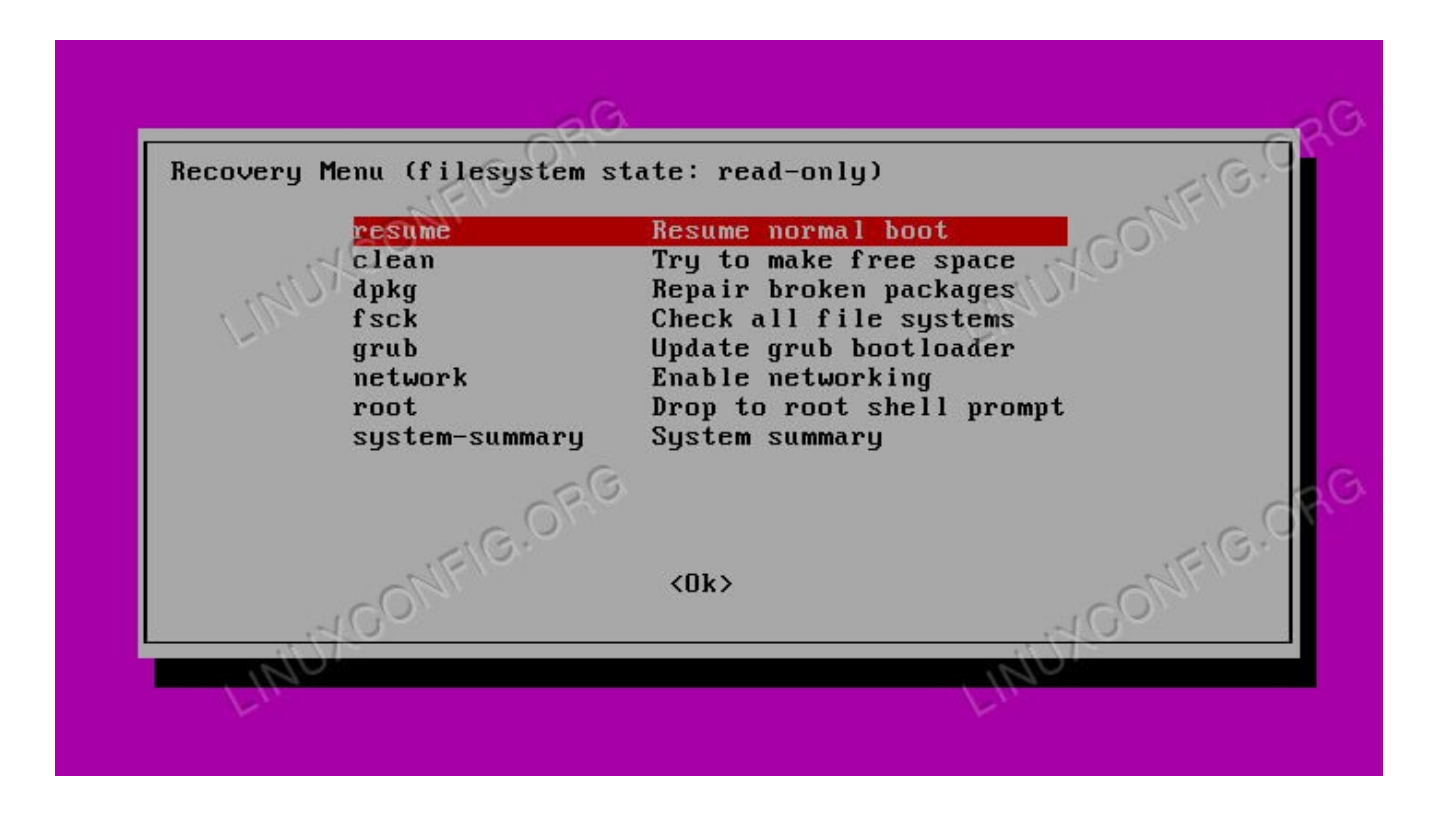

## **Can't Use apt i.e. /boot is 100% full**

**NOTE: this is only if you can't use apt to clean up due to a 100% full /boot**

### **1. Get the list of kernel images**

Get the list of kernel images and determine what you can do without. This command will show installed kernels except the currently running one \$ sudo dpkg --list 'linux-image\*'|awk '{ if (\$1=="ii") print \$2}'|grep -v `uname  $-r^{\overline{y}}$ 

You will get the list of images somethign like below:

```
linux-image-3.19.0-25-generic
linux-image-3.19.0-56-generic
linux-image-3.19.0-58-generic
linux-image-3.19.0-59-generic
linux-image-3.19.0-61-generic
linux-image-3.19.0-65-generic
linux-image-extra-3.19.0-25-generic
linux-image-extra-3.19.0-56-generic
linux-image-extra-3.19.0-58-generic
linux-image-extra-3.19.0-59-generic
linux-image-extra-3.19.0-61-generic
```
### **2. Prepare Delete**

Craft a command to delete all files in /boot for kernels that don't matter to you using brace expansion to keep you sane. Remember to exclude the current and two newest kernel images. From above Example, it's sudo rm -rf /boot/\*-3.19.0-{25,56,58,59,61,65}-\*

#### **3. Clean up what's making apt grumpy about a partial install.**

sudo apt-get -f install

#### **4. Autoremove**

Finally, autoremove to clear out the old kernel image packages that have been orphaned by the manual boot clean. sudo apt-get autoremove

### **5. Update Grub**

sudo update-grub

### **6. Now you can update, install packages**

References

https://www.makeuseof.com/tag/fix-ubuntu-linux-pc-wont-boot/ https://www.dell.com/support/article/us/en/04/sln289410/introduction-to-basictroubleshooting-commands-within-ubuntu-linux?lang=en